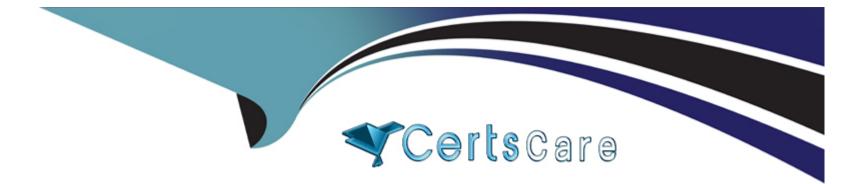

# Free Questions for PL-400 by certscare Shared by Mcclain on 06-06-2022

For More Free Questions and Preparation Resources

**Check the Links on Last Page** 

# **Question 1**

#### **Question Type:** MultipleChoice

A company is creating a one-way integration from the Common Data Service to an external system. Data will be sent from a webhook to an Azure Function.

You need to configure the Azure Function to handle data from the webhook.

Which class and data type must the Azure Function handle?

### **Options:**

- A- RemoteExecutionContext in .NET binary format
- B- RemoteExecutionContext in JSON format
- C- RemoteExecutionContext in XML format
- D- IPIuginExecutionContext in JSON format
- E- IPIuginExecutionContext in XML format

### Answer:

### **Explanation:**

The body will contain string that represents the JSON value of an instance of the RemoteExecutionContext class.

https://docs.microsoft.com/en-us/powerapps/developer/data-platform/use-webhooks

### **Question 2**

#### **Question Type:** MultipleChoice

As part of the month-end financial closing process, a company uses a batch job to copy all orders into a staging database.

The staging database is used to calculate any outstanding amounts owed by clients, and must process all historical data.

You need to ensure that only the data affected during the month is included in the integration process.

What are two possible ways to achieve this goal? Each correct answer presents a complete solution.

NOTE: Each correct selection is worth one point.

### **Options:**

A- Use change tracking on the orders and run the integration to retrieve new orders and the orders that have the total amount changed in the last month.

B- Create a system view with the orders that have the Modified On field in the last month and run the integration on this subset.

C- Use change tracking on the order lines and run the integration every week and retrieve only the order lines that have been created or deleted in the last month.

D- Create a system view with the order lines that have the Modified On field in the last month and run the integration on this subset.

### Answer: C, D

### **Explanation:**

C: The change tracking feature in Microsoft Dataverse provides a way to keep the data synchronized in an efficient manner by detecting what data has changed since the data was initially extracted or last synchronized. Deletions and creations are tracked.

D: On modified Order Lines, not on Modified Orders.

https://docs.microsoft.com/en-us/powerapps/developer/data-platform/use-change-tracking-synchronize-data-external-systems

https://docs.microsoft.com/en-us/powerapps/developer/data-platform/behavior-format-date-time-attribute

# **Question 3**

### **Question Type:** MultipleChoice

You are creating a Power Automate flow.

You create an Azure Service Bus listener app that receives requests from a third-party application.

When the flow calls the message queue, it must delete the message as soon as it is read.

You need to ensure that the queue is cleared properly.

Which method or class should you use?

### **Options:**

A- ReceiveMode

B- BrokeredMessage

C- EventHubReceiver

D- EventHubSender

### Answer:

А

### **Explanation:**

ReceiveMode enumerates the values for the receive mode. The default is PeekLock.

Fields:

PeekLock: Specifies the PeekLock receive mode. This is the default value for ReceiveMode.

ReceiveAndDelete: Specifies the ReceiveAndDelete receive mode.

Note: You can specify two different modes in which Service Bus receives messages.

Receive and delete. In this mode, when Service Bus receives the request from the consumer, it marks the message as being consumed and returns it to the consumer application.

Peek lock.

https://docs.microsoft.com/en-us/azure/service-bus-messaging/service-bus-queues-topics-subscriptions

https://docs.microsoft.com/en-us/dotnet/api/microsoft.servicebus.messaging.receivemode

# **Question 4**

**Question Type:** MultipleChoice

A company plans to replicate a Dynamics 365 Sales database into an Azure SQL Database instance for reporting purposes. The Data Export Service solution has been installed.

You need to configure the Data Export service.

Which three actions should you perform? Each correct answer presents part of the solution.

NOTE: Each correct selection is worth one point.

### **Options:**

- A- Enable auditing for all entities that must be replicated to Azure SQL Database.
- B- Create an export profile that specifies all the entities that must be replicated.
- C- Set up server-based integration.
- **D-** Enable change tracking for all entities that must be replicated to Azure SQL Database.
- E- Create an Azure SQL Database service in the same tenant as the Dynamics 365 Sales environment.

| Answer: |  |
|---------|--|
| A, B, D |  |

### **Explanation:**

B: The Export Profile is the core concept of the Data Export Service. The Export Profile gathers set up and configuration information to synchronize data with the destination database. As part of the Export Profile, the administrator provides a list of entities to be exported to the destination database.

D: Only entities that have change tracking enabled can be added to the Export Profile.

https://docs.microsoft.com/en-us/power-platform/admin/replicate-data-microsoft-azure-sql-database

### **Question 5**

#### **Question Type:** MultipleChoice

Note: This question is part of a series of questions that present the same scenario. Each question in the series contains a unique solution that might meet the stated goals. Some question sets might have more than once correct solution, while others might not have a correct solution.

After you answer a question in this section, you will NOT be able to return to it. As a result, these questions will not appear in the review screen.

You are developing a model-driven app for a company.

You need to configure the receiving form to accept the data parameter.

Solution: In the form editor, add a web resource that sets formContext.data.attributes.

Does the solution meet the goal?

| Options: |  |  |  |
|----------|--|--|--|
| A- Yes   |  |  |  |
| B- No    |  |  |  |
|          |  |  |  |

В

### **Explanation:**

Edit form properties

Edit form XML

https://docs.microsoft.com/en-us/powerapps/developer/model-driven-apps/configure-form-accept-custom-querystring-parameters

# **Question 6**

#### **Question Type:** MultipleChoice

Note: This question is part of a series of questions that present the same scenario. Each question in the series contains a unique solution that might meet the stated goals. Some question sets might have more than once correct solution, while others might not have a correct solution.

After you answer a question in this section, you will NOT be able to return to it. As a result, these questions will not appear in the review screen.

You are developing a model-driven app for a company.

You need to configure the receiving form to accept the data parameter.

Solution: Export the solution, edit the customizations.xml, and add a querystringparameter element to the XML.

Does the solution meet the goal?

| Options: |  |  |  |
|----------|--|--|--|
| A- Yes   |  |  |  |
| B- No    |  |  |  |
|          |  |  |  |

### Answer:

A

### **Explanation:**

Edit form properties

Edit form XML

https://docs.microsoft.com/en-us/powerapps/developer/model-driven-apps/configure-form-accept-custom-querystring-parameters

# **Question 7**

#### **Question Type:** MultipleChoice

Note: This question is part of a series of questions that present the same scenario. Each question in the series contains a unique solution that might meet the stated goals. Some question sets might have more than once correct solution, while others might not have a correct solution.

After you answer a question in this section, you will NOT be able to return to it. As a result, these questions will not appear in the review screen.

You are developing a model-driven app for a company.

You need to configure the receiving form to accept the data parameter.

Solution: In the form editor, add a query string parameter for the data parameter.

Does the solution meet the goal?

| Options: |  |  |  |
|----------|--|--|--|
| A-Yes    |  |  |  |
| B- No    |  |  |  |
|          |  |  |  |

### Answer:

А

### **Explanation:**

Edit form properties

Edit form XML

https://docs.microsoft.com/en-us/powerapps/developer/model-driven-apps/configure-form-accept-custom-querystring-parameters

### **Question 8**

#### **Question Type:** MultipleChoice

Note: This question is part of a series of questions that present the same scenario. Each question in the series contains a unique solution that might meet the stated goals. Some question sets might have more than once correct solution, while others might not have a correct solution.

After you answer a question in this section, you will NOT be able to return to it. As a result, these questions will not appear in the review screen.

You are developing a model-driven app for a company.

You need to configure the receiving form to accept the data parameter.

Solution: In the form editor, add an event handler for the data parameter.

Does the solution meet the goal?

| Options: |  |  |  |
|----------|--|--|--|
| A- Yes   |  |  |  |
| B- No    |  |  |  |
|          |  |  |  |

| An | swer: |  |
|----|-------|--|
|    |       |  |

В

### **Explanation:**

Edit form properties

Edit form XML

https://docs.microsoft.com/en-us/powerapps/developer/model-driven-apps/configure-form-accept-custom-querystring-parameters

# **Question 9**

### **Question Type:** MultipleChoice

You deploy a Power Platform plug-in to a production environment. The plug-in code contains detailed tracing information. You are a member of the Environment Maker security role for the environment.

Users report unexpected results when they interact with confidential data by using the plug-in. You confirm that the plug-in works without errors in a development environment.

You need to investigate the root cause of the plug-in errors.

What should you do?

### **Options:**

A- Send a PUT request to enable plug-in tracing for the production environment.

B- Send a GET request to retrieve the plugintracelogs records.

C- Install Plug-in profiler in the production environment by using the Plug-in Registration tool.

**D-** Reproduce and capture the errors, then debug from Visual Studio.

#### Answer:

С

### **Explanation:**

Plug-in profiler is a solution that you can install on your environment that enables you to capture the execution context of a plug-in and then use that data to re-play the event within Visual Studio while debugging.

There are two tools available from which to run the Plug-in Profiler:

the Plug-in Registration Tool and Power Platform Tools for Visual Studio.

https://docs.microsoft.com/en-us/powerapps/developer/data-platform/tutorial-debug-plug-in

# **Question 10**

### **Question Type:** MultipleChoice

You are creating a new page for a Power Apps portal.

You need to display data from Microsoft Dataverse on the page.

What should you use?

| Options:     |  |
|--------------|--|
| A- Liquid    |  |
| B- CSS       |  |
| C- iFrame    |  |
| D- Bootstrap |  |
|              |  |
|              |  |
| Answer:      |  |
| A            |  |
|              |  |
| Explanation: |  |

Liquid is an open-source template language that is integrated natively into Microsoft Power Apps portals. It acts as a bridge between Dataverse and the HTML or text output that is sent to the browser. Liquid can be used to add dynamic content to pages and to create a variety of custom templates. Additionally, Liquid provides access only to the data and operations that are explicitly allowed by the portals.

https://docs.microsoft.com/en-us/learn/modules/liquid-template-language/

### **To Get Premium Files for PL-400 Visit**

https://www.p2pexams.com/products/pl-400

**For More Free Questions Visit** 

https://www.p2pexams.com/microsoft/pdf/pl-400

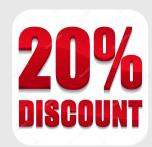